## **Intra 1 Ter**

Il quadro si compila tramite la Gestione Intra, alla quale è possibile accedere cliccando il pulsante  $\boxed{\text{Gestione Intra}}$ 

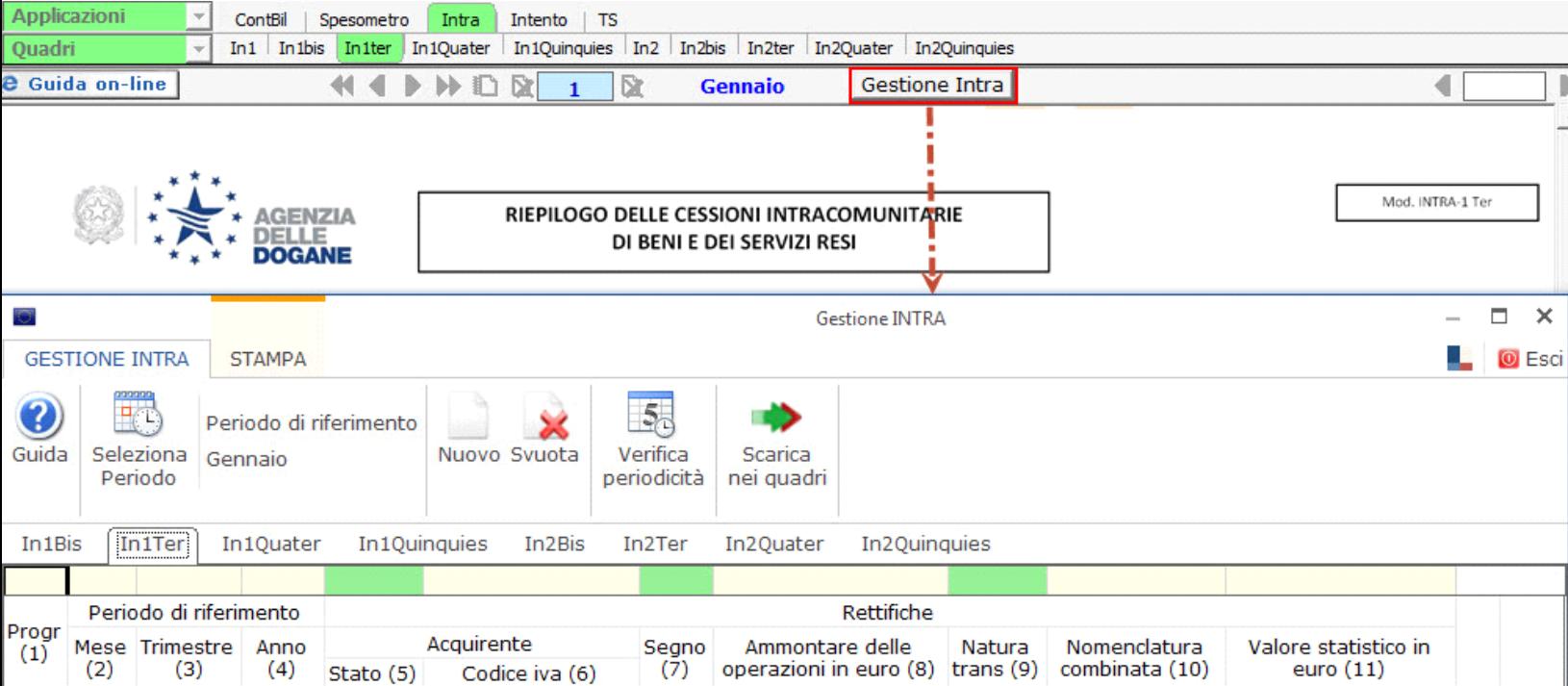

Per maggiori chiarimenti sul funzionamento della gestione, si rimanda alla **guida on.line** presente all'interno della maschera stessa.

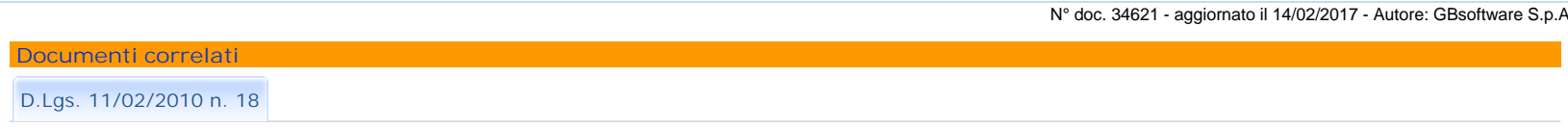

17/01/2012 - Autore: GBsoftware S.p.A

DECRETO LEGISLATIVO 11 febbraio 2010 , n. 18 - Articolo 2

GBsoftware S.p.A. - Via B. Oriani, 153 00197 Roma - C.Fisc. e P.Iva 07946271009 - Tel. 06.97626336 - Fax 075.9460737 - [email protected]